### What is ELLIS Master Pronunciation?

Master Pronunciation is a multimedia program designed to help learners to improve their listening comprehension, to correct their pronunciation, and to reduce their accents. The program has five sections: **Pronunciation, Minimal Pairs, Speech Acts, Master Tutor,** and **Tongue Twisters**.

The previous LINC levels described Pronunciation, Minimal Pairs, and Speech Acts. If you are new to ELLIS Master Pronunciation, we recommend that you read those sections before this section, which will explain Master Tutor.

### **Features**

#### MASTER TUTOR

Clicking on the **Master Tutor** button on the Main Menu will access this section of Master Pronunciation. It is an extension of the Pronunciation section. In it, learners can see and hear explanations, in different languages, of how sounds are formed.

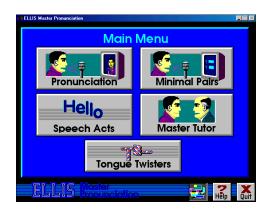

### ■ Choosing a sound to study

First, learners choose a type of sound they would like to study: **vowels** (short, diphthong, semi or long) or **consonants** (short/plosive, nasal, liquid, fricative, or affricative). Then they choose the specific sound they want to study, by clicking it.

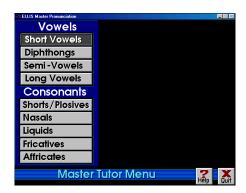

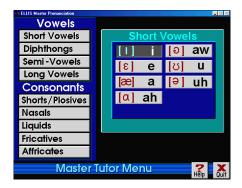

### ■ Master Tutor Screen

Once a sound has been chosen, the Master Tutor screen appears. It is divided into two sections, the Practice Sound section on the left and the Comparison Sound section on the right. Clicking on the **Master Instructor** button, at the top, on the Comparison Sound side, accesses a detailed explanation of how the sound is made.

## 4. E

## **ELLIS MASTER PRONUNCIATION**

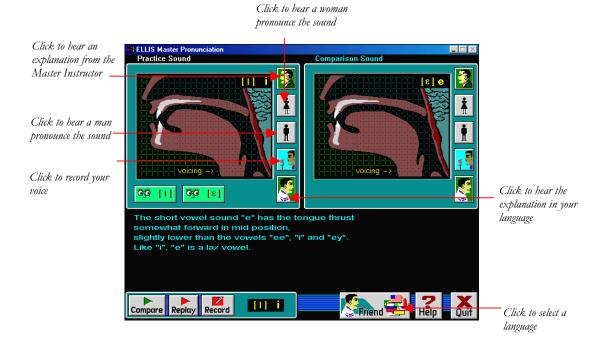

The learner hears the explanation and sees the text in the lower half of the screen. The learner can choose to hear a woman or a man pronounce the sound and can practice the sound using the recorder controls.

After an explanation of the selected sound, a button will appear with another similar sound. The learner can listen to an explanation of this sound by clicking the Master Instructor button on the Comparison side of the screen.

As well, the learner can hear an explanation in another language. To select a different language, the learner must click the **Friend** button at the bottom of the screen and then select a language from the "Pick a language" screen.

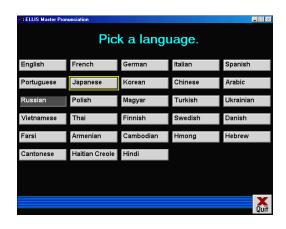

### **How to use Master Pronunciation with LINC Four Learners**

Learners need to have mastered the skills described in previous LINC levels. They should be familiar with all the features of Pronunciation, Minimal Pairs, Speech Acts, and Master Tutor. This requires making choices in menus, using the recorder controls, and navigating between parts of a section and back to the main menu. Be sure to point out the Help feature, which gives explanations simply and with graphics. Learners can become independent in their learning if they know how to use this valuable reference feature. In Master Tutor, the learner has an additional resource, in that he or she can hear an explanation of sounds in his or her own language, if it is available.

Learners can continue to practise Speech Acts. As mentioned in LINC Two, they deal with speaking in context, and are useful in helping learners to smoothly connect one utterance to another, open or close a conversation, and sequence sentences to ensure a coherent conversation. It is very easy to find a speech act that fits in with a theme in the Curriculum Guidelines.

In Speech Acts, suggest that learners start with the top menu option in an assigned topic, and on the Token Response screen work their way from left to right (from Token to Response to Next). Remind learners that before buttons in the Recorder Controls can be activated, they must highlight when the mouse pointer touches them. It sometimes takes a second for the previous command to finish before the next command can be started.

Assign specific sounds or themes, based on learner need and the vocabulary or LINC theme currently being studied. The Master Tutor section will be of help to learners who are having difficulty with specific sounds. The ELLIS Installation and Implementation Guide (which should be available at your site) suggests that the Master Tutor explanations are meant for teacher review, rather than teacher instruction, so we advise that they be recommended to individual learners based on their need.

For learners to keep track of their work, prepare sheets that list sounds, minimal pair combinations, or Speech Acts themes that you assign for practice. Include sections for the learner to enter an example of the sound or conversation, and a self-assessment regarding whether the activity was easy or needs more practice.

## 4.

### **ELLIS MASTER PRONUNCIATION**

### **Curriculum-unit-related activities**

The following is a list of Speech Acts that relate to specific units in the LINC Four Curriculum Guidelines.

| Unit             | Topic                | Speech Acts                                                   |
|------------------|----------------------|---------------------------------------------------------------|
| Business         | Business Networking  | Getting Things Done: Offer suggestions.                       |
|                  | Computers            | Conversing: Agree and Disagree.                               |
|                  | Telephone            | Dealing with Language Problems: Ask for Repetition.           |
| Canada           | Government           | Conversing: Agree and Disagree.                               |
| Canadian Culture | Customs & Social     | Dealing with Language Problems: Ask for Repetition,           |
| & Society        | Behaviour            | Reformulate what another said.                                |
|                  |                      | Getting things Done: Ask for information.                     |
|                  |                      | Conversing: Give and Accept Opinions.                         |
|                  | Environmental Issues | Getting things Done: Ask for information.                     |
|                  |                      | Conversing: Agree and Disagree.                               |
| Canadian law     | Citizenship          | Dealing with Language Problems: Ask for Repetition,           |
|                  |                      | Reformulate what another said.                                |
|                  | Family Law           | Getting things Done: Ask for information,                     |
|                  |                      | Dealing with Language Problems: Ask for Language              |
|                  |                      | Help, Ask for Repetition.                                     |
|                  |                      | Conversing: Express Opinions, Give and Accept                 |
|                  |                      | Opinions, Agree and Disagree, Disagree Politely.              |
|                  | The Police           | Getting things Done: Leave and Take Phone Messages,           |
|                  |                      | Help: Offer/Accept/Refuse                                     |
| Community &      | Community resources  | Getting Things Done: Offer Suggestions.                       |
| Government       |                      | Dealing with Language Problems: Express                       |
| Services         |                      | disappointment                                                |
|                  | Public Libraries     | Getting Things Done: Ask for Information, Ask for             |
|                  |                      | Directions.                                                   |
|                  |                      | <b>Social Interactions</b> : Formal and Informal Invitations. |
|                  | Volunteering         | Conversing: Agree and Disagree                                |
| Education        | A Child's Education  | Getting Things Done: Ask for Information.                     |
|                  |                      | Dealing with Language Problems: Ask for Repetition,           |
|                  |                      | Reformulate what another said                                 |
|                  | Adult Continuing     | Getting Things Done: Ask for Information, Ask for             |
|                  | Education            | Directions.                                                   |
|                  |                      | Getting Things Done: Offer suggestions.                       |
|                  |                      | Social Interactions: Give Greetings, Make                     |
|                  |                      | Introductions, Say Goodbye                                    |
|                  |                      | Dealing with Language Problems: Express                       |
|                  |                      | disappointment.                                               |
|                  | Effective learning   | Conversing: Give and Accept Opinions.                         |

| Unit                 | Topic                           | Speech Acts                                                                                    |
|----------------------|---------------------------------|------------------------------------------------------------------------------------------------|
| Finance &<br>Banking | Bank Accounts & Services        | Getting Things Done: Ask for Information.                                                      |
|                      | Budgeting                       | <b>Getting Things Done</b> : Ask for Information, Offer Suggestions.                           |
|                      | Credit Cards                    | Getting Things Done: Ask for Information.                                                      |
| Global Issues        | Hunger                          | Conversing: Agree and Disagree, Disagree Politely.                                             |
|                      | Population                      | Getting Things Done: Offer Suggestions.                                                        |
|                      |                                 | Conversing: Agree and Disagree, Disagree Politely.                                             |
| Health & Safety      | Ontario's Health Care<br>System | <b>Getting Things Done</b> : Ask for Information, Ask for Directions.                          |
| Relationships        | Family Roles &                  | Conversing: Agree and Disagree, Disagree Politely.                                             |
| -                    | Responsibilities                | Getting Things Done: Requests: Make/Respond to.                                                |
|                      | Friendship                      | Conversing: Give and Accept Opinions.                                                          |
|                      |                                 | <b>Dealing with Language Problems</b> : Paraphrase, Check                                      |
|                      |                                 | Comprehension.                                                                                 |
|                      | D : D'I                         | Getting Things Done: Offer Suggestions.                                                        |
|                      | Parenting Dilemmas              | Conversing: Agree and Disagree, Disagree Politely.                                             |
|                      |                                 | Getting Things Done: Requests: Make/Respond to,                                                |
| Travel &             | Catting a Driver Ligaria        | Offer Suggestions.                                                                             |
|                      | Getting a Driver's Licence      | Getting Things Done: Ask for Information.  Dealing with Language Broklama: Ask for Reposition. |
| Transportation       |                                 | <b>Dealing with Language Problems</b> : Ask for Repetition, Reformulate what another said.     |
|                      | Public Transit                  | Getting Things Done: Ask for Directions.                                                       |
|                      | Tubiic Transit                  |                                                                                                |
|                      |                                 | <b>Dealing with Language Problems</b> : Ask for Repetition, Reformulate what another said.     |
|                      | Safety & Emergencies            | Dealing with Language Problems: Ask for Repetition.                                            |

|                 | Skills Checklist                                 | for Learners                                                                                      |
|-----------------|--------------------------------------------------|---------------------------------------------------------------------------------------------------|
| Skills<br>Level | Function                                         | How to                                                                                            |
| 1               | Open ELLIS Master Pronunciation                  | Click Start   Programs   ELLIS   Master Pronunciation.                                            |
| 1               | Log-in                                           | Type <b>1</b> , <b>2</b> , or <b>3</b> for the number of users at this session. Click <b>OK</b> . |
| 2               | Go to previous menu                              | Click Back.                                                                                       |
| 1               | Exit ELLIS Master Pronunciation                  | Click <b>Quit</b>                                                                                 |
| Mouse S         | kills                                            |                                                                                                   |
| 1               | Point                                            | Move mouse on screen until the desired area is highlighted.                                       |
| 1               | Click                                            | Press and release the left mouse button.                                                          |
| Help            |                                                  |                                                                                                   |
| 3               | Open Help                                        | Click?                                                                                            |
| 3               | Go to next page                                  | Click Next.                                                                                       |
| 3               | Go to previous page                              | Click Back.                                                                                       |
| 3               | Go to Help menu                                  | Click Menu.                                                                                       |
| 3               | Close Help                                       | Click Exit.                                                                                       |
| Pronunc         | iation                                           |                                                                                                   |
| 1               | Open Pronunciation                               | Click <b>Pronunciation</b> on the Main Menu.                                                      |
| 1               | Locate a sound                                   | Click <b>Pronunciation   Vowels</b> or <b>Consonants 1</b> or <b>2</b>   a sound.                 |
| 1               | Hear words that contain the selected sound       | Click Hear ALL Words.                                                                             |
| 1               | Hear the sound produced by a male voice          | Click <b>Male</b> .                                                                               |
| 1               | Hear the sound produced by a female voice        | Click <b>Female</b> .                                                                             |
| 1               | See/hear an animation of how the sound is formed | Click X-ray.                                                                                      |
| 1               | See/hear a video of the sound                    | Click Side.                                                                                       |

| • | 4 |
|---|---|
|---|---|

| Skills<br>Level | Function                                                                | How to                                                                                                    |
|-----------------|-------------------------------------------------------------------------|----------------------------------------------------------------------------------------------------|
| Levei<br>1      | Record sound and hear it                                                | Click Record Voice   Record Sound   Replay                                                                                                    |
| -               | record sound and near it                                                | Sound.                                                                                                    |
| 1               | Close Pronunciation                                                     | Click <b>Quit</b> .                                                                                                    |
| Minima          | al Pairs                                                                |                                                                                                    |
| 2               | Open Minimal Pairs                                                      | Click Minimal Pairs on the Main Menu.                                                                                                    |
| 2               | Open a random selection of exercises                                    | Click Minimal Pairs   Random Selection of any Pair.                                                                                                    |
| 2               | Open an activity for a specific language                                | Click Minimal Pairs   Native Language Challenge   a language.                                                                                                    |
| 2               | Open an activity to practise specific sounds                            | Click Minimal Pairs   Personal Choice – Consonants or Vowels   Sounds   Selection Complete.                                                                                                    |
| 2               | Choose answer                                                           | Click a word.                                                                                                    |
| 2               | Go to next minimal pair                                                 | Click Next.                                                                                                    |
| 2               | Retry the question                                                      | Click <b>Retry</b> .                                                                                                    |
| 1               | Close Minimal Pairs                                                     | Click <b>Quit</b> .                                                                                                    |
| Speecl          | h Acts                                                                  |                                                                                                    |
| 2               | Open Speech Acts                                                        | Click Speech Acts on the Main Menu.                                                                                                    |
| 2               | Practice a mini-dialogue                                                | Click <b>Speech Acts</b> on the Main Menu a theme a topic a phrase. Listen to the token. <b>Record</b> the token. <b>Compare</b> with Master Pronunciation. Click <b>Response</b> and repeat previous steps. |
| 2               | Record voice                                                            | Click Record.                                                                                                    |
| 2               | Compare voice to Master Pronunciation                                   | Click Compare.                                                                                                    |
| 2               | Listen to a response                                                    | Click <b>Response</b> .                                                                                                    |
| 2               | Go to next phrase                                                       | Click <b>Next</b> .                                                                                                    |
| 3               | Listen to token and response spoken by learner                          | Click U U Review button.                                                                                                    |
| 3               | Listen to token and response spoken by learner and Master Pronunciation | Click U M or M U Review button.                                                                                                    |
| 3               | Listen to token and response spoken by<br>Master Pronunciation          | Click M M button.                                                                                                    |
| 2               | Close Speech Acts                                                       | Click <b>Quit</b> .                                                                                                    |

# 4.

| Skills<br>Level | Function                                          | How to                                                                                                    |
|-----------------|---------------------------------------------------|----------------------------------------------------------------------------------------------------|
| Maste           | r Tutor                                           |                                                                                                    |
| 4               | Open Master Tutor                                 | Click Master Tutor on the Main Menu.                                                                                                    |
| 4               | Hear and see text of an explanation of a sound    | Click <b>Master Tutor</b> on the main menu   category of sound   individual sound   <b>Master Instructor</b> icon (on the top right of the X-ray image). |
| 4               | Hear a woman pronounce the sound                  | Click                                                                                                    |
| 4               | Hear a man pronounce the sound                    | Click 👖                                                                                                    |
| 4               | Record voice and hear it                          | Click Microphone icon   Record   Replay.                                                                                                    |
| 4               | Compare voice to Master Instructor                | Click <b>Compare</b> .                                                                                                    |
| 4               | Choose a language explanation                     | Click <b>Friend</b> a language <b>Quit</b> .                                                                                                    |
| 4               | Hear an explanation of a sound in native language | Click the <b>Friend</b> icon at the bottom of the screen.                                                                                                |
| 4               | Close Master Tutor                                | Click <b>Quit</b> .                                                                                                    |